# **calibtools Documentation**

*Release 0.4.0dev1*

**Rich Wareham**

April 25, 2014

#### Contents

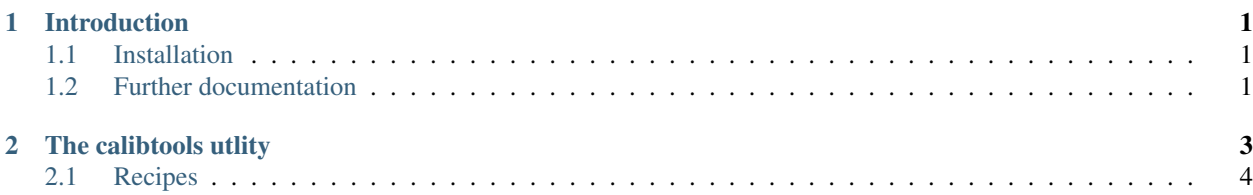

## **Introduction**

<span id="page-4-0"></span>This package is a repository for some useful scripts for performing camera calibration in Python. It requires the following modules:

- OpenCV's Python bindings
- moviepy
- numpy

### <span id="page-4-1"></span>**1.1 Installation**

The easiest way to install calibtools is via easy\_install or pip:

\$ pip install calibtools

If you want to check out the latest in-development version, look at [the project's GitHub page.](https://github.com/rjw57/calibtools) Once checked out, installation is based on setuptools and follows the usual conventions for a Python project:

```
$ python setup.py install
```
(Although the *develop* command may be more useful if you intend to perform any significant modification to the library.)

### <span id="page-4-2"></span>**1.2 Further documentation**

There is [more documentation](https://calibtools.readthedocs.org/) available online and you can build your own copy via the Sphinx documentation system:

```
$ python setup.py build_sphinx
```
Compiled documentation may be found in build/docs/html/.

#### **The calibtools utlity**

<span id="page-6-0"></span>The calibtools package provides one command-line utility which is named, unimaginatively, calibtools. The command-line interface documentation is reproduced below:

```
Usage:
   calibtools (-h | --help) | --version
   calibtools calib [-v... | --verbose...] [--start=INDEX] [--duration=NUMBER]
       [--skip=NUMBER] [--shape=WxH] [--threshold=NUMBER]
       [--no-stop] <video> [<output>]
   calibtools undistort [-v... | --verbose...] [--start=INDEX]
       [--duration=NUMBER] <calibration> <video> <output>
Common options:
   -h --help Show a command line usage summary.
   -v --verbose Be verbose in logging progress. Repeat to increase
                         verbosity.
   --version Output this tool's version number.
   --start=INDEX Start processing from frame INDEX (0-based).
   --duration=NUMBER Read at most NUMBER frames from input.
   <video> Read input frames from <video>. See section on
                          specifying video input below.
Calibration options:
   --skip=NUMBER Only process every NUMBER-th frame. Note that this
                          does not affect the interpretation of --duration. A
                          skip of 10 frames with a duration of 20 will result
                          in 2 frames of output. [default: 1]
   --shape=WxH Checkerboard has WxH internal corners.
                         [default: 8x6]
   --threshold=NUMBER Skip boards which are not different by NUMBER from
                         what we have previously seen. A value of 0 will
                          include all boards and a value of 1 will *ignore*
                          all boards save the first one. [default: 0.2]
   --no-stop Don't automatically stop processing when enough
                          variation in board shape has been observed.
   <output> Write calibration output in JSON format to <output>.
                          The default behaviour is to write to standard
                          output.
Undistort options:
   <calibration> A file containing calibration information in JSON
                          format as output by calibtools calib.
```
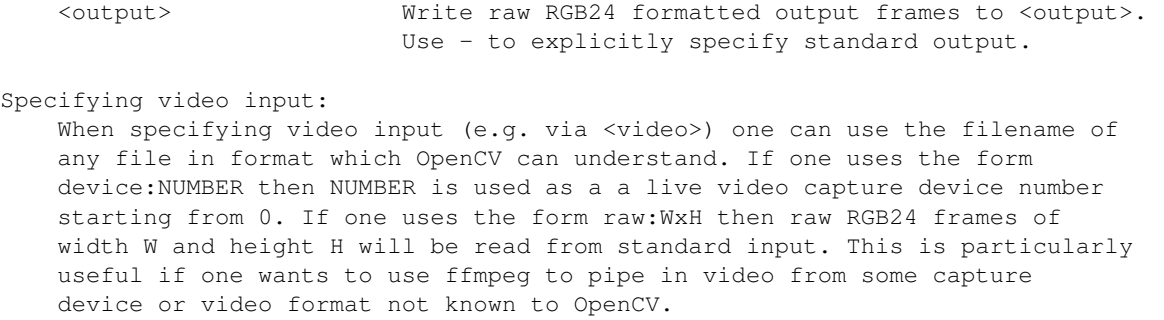

## <span id="page-7-0"></span>**2.1 Recipes**

To pipe video directly from ffmpeg, e.g. to have some fine control over a webcam, one can use:

```
$ ffmpeg -f video4linux2 -input_format mjpeg -s 1280x720 -r 30 -i /dev/video1 \
    -vcodec rawvideo -f rawvideo -pix_fmt rgb24 - \
    | calibtools calib raw:1280x720 -v -o foo.json
```
#### To convert undistorted video on the fly, one can use:

```
$ calibtools undistort calibration.json video.mp4 - | ffmpeg -y -f rawvideo \
    -pix\_fmt rgb24 -s 1920x1080 -i - -r 30 output.mp4
```